# Уважаемые члены комиссии!

Представлем вашему вниманию Программный продукт «Электрические измерения», студентов группы п-о6-1 Грачева Александра и Калмыкова Александра

# Цель работы:

∙ *Разработать программный продукт для помощи студентам при разработке практических работ по дисциплине «Эксплуатация оборудования и систем газоснабжения» для специальности 270111 «Монтаж и эксплуатация газового оборудования и систем газоснабжения».*

Данный программный продукт полезен для студентов при выполнении практических работ.

- <sup>◻</sup> *предоставляет широчайшие возможности для самопроверки на всех этапах работы;*
- <sup>◻</sup> *допускает адаптацию в соответствии с потребностями учащегося, уровнем его подготовки, интеллектуальными возможностями и амбициями;*

## *Возможности программы:*

- <sup>◻</sup> *Программа «Электрические измерения» предоставляет пользователю широкий набор инструментов для построения схемы проведения электрических измерений на газопроводах.*
- <sup>◻</sup> *Программа позволяет загружать схемы планов микрорайонов из файла, а так же сохранять изменённые схемы в \*.bmp файл.*
- <sup>◻</sup> *В случае нанесения неверных данных схему можно исправить при помощи ластика или отменив три последних действия.*

## О возможностях программного приложения:

- В данном программном приложении возможно:
- <sup>◻</sup> Построение схемы для измерения коррозийного состояния земли для будущего газопровода.
- <sup>◻</sup> Выбрать один из двух вариантов.
- <sup>◻</sup> Построение графика коррозийного состояния земли.
- <sup>◻</sup> Возможность проверки правильного составления схемы.

## Описание программы:

*После запуска программы открывает ся окно заставки, которое имеет вид:*

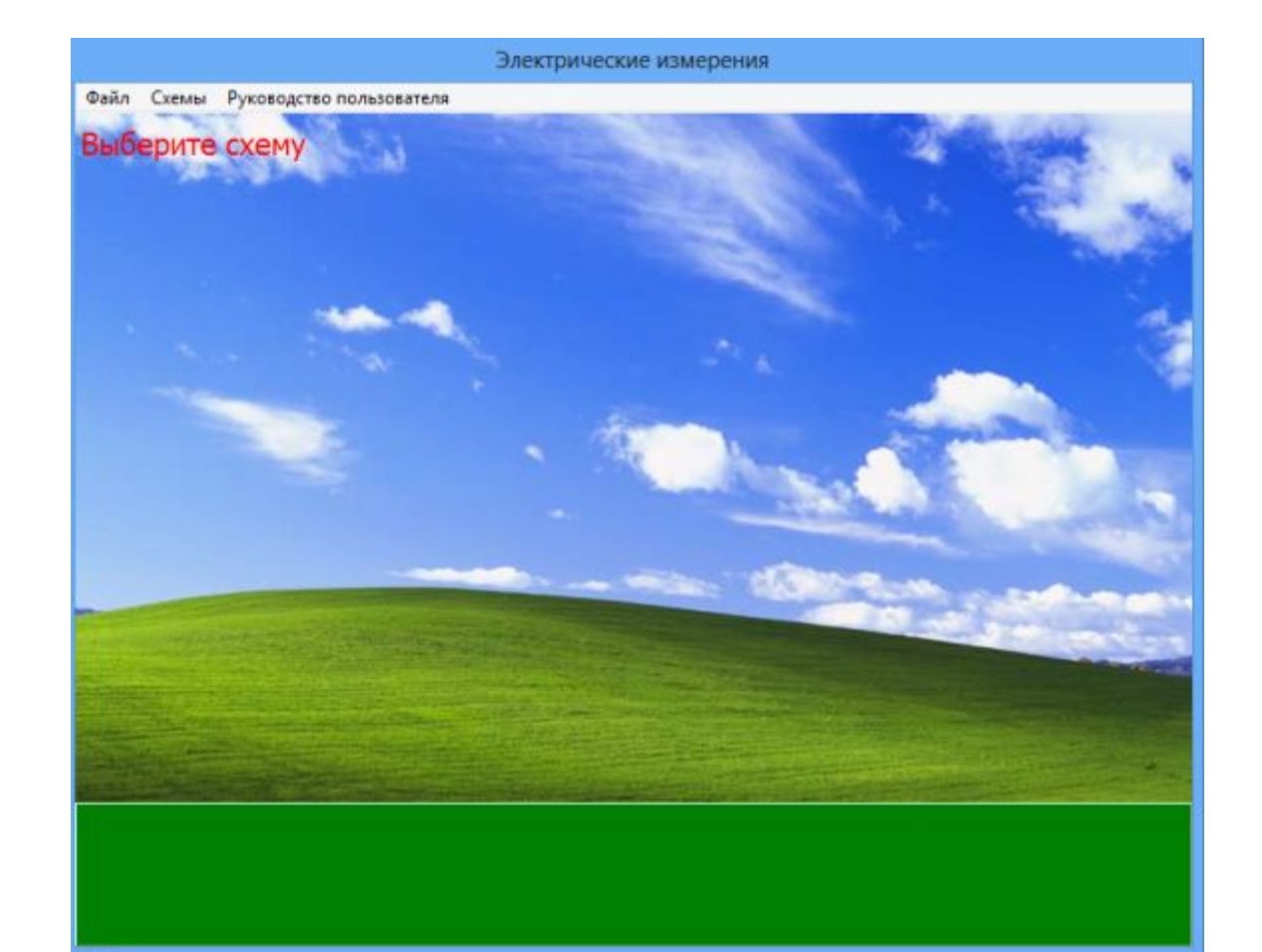

### *Клик по заставке запускает основное рабочее окно программы:*

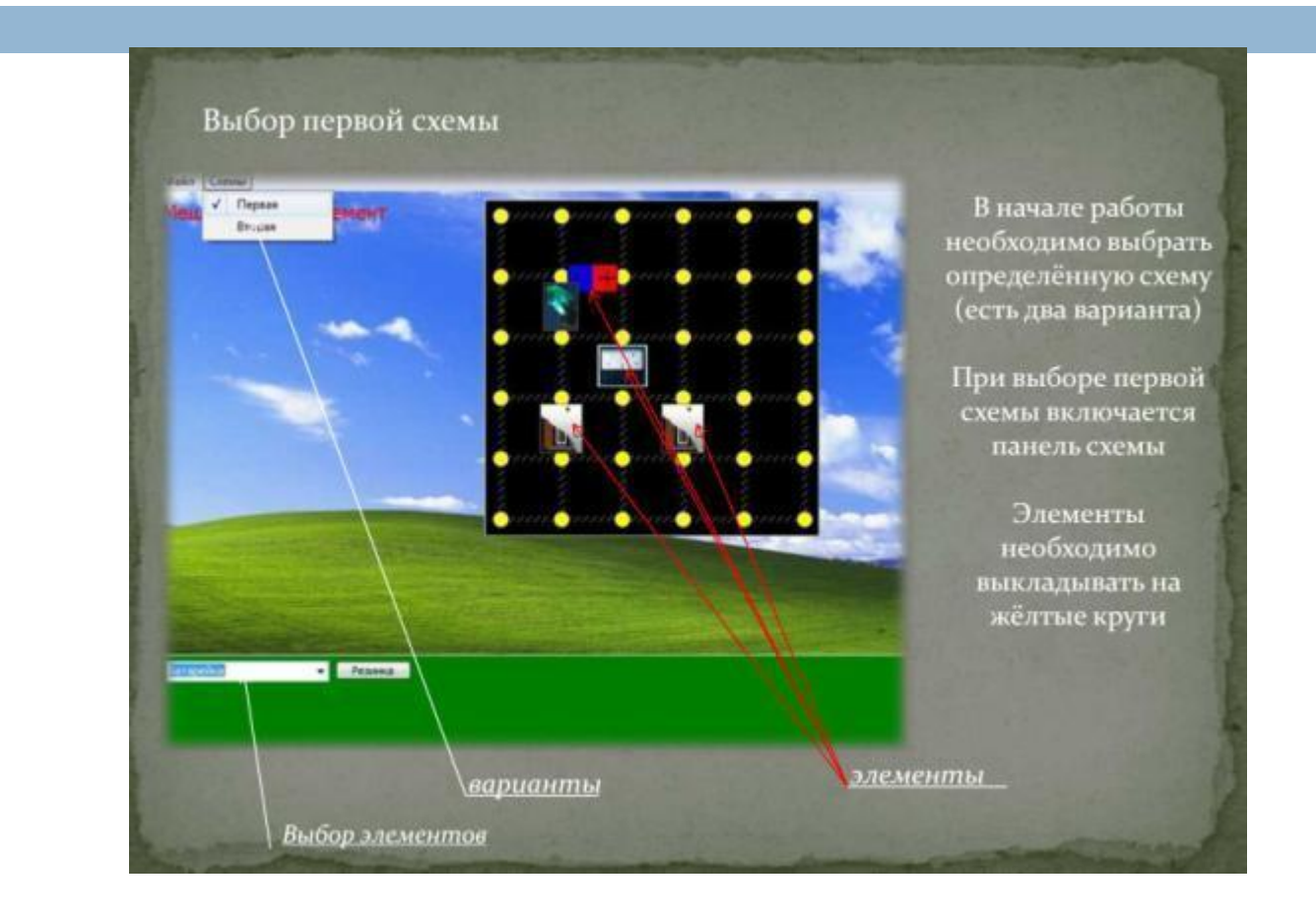

## Пример сборки схемы

Также у некоторых элементов есть дополнительны е панели свойств

После правильного сбора схемы и выполнения всех остальных необходимых действий, появляется панель результатов и по ней уже делаются необходимые расчёты.

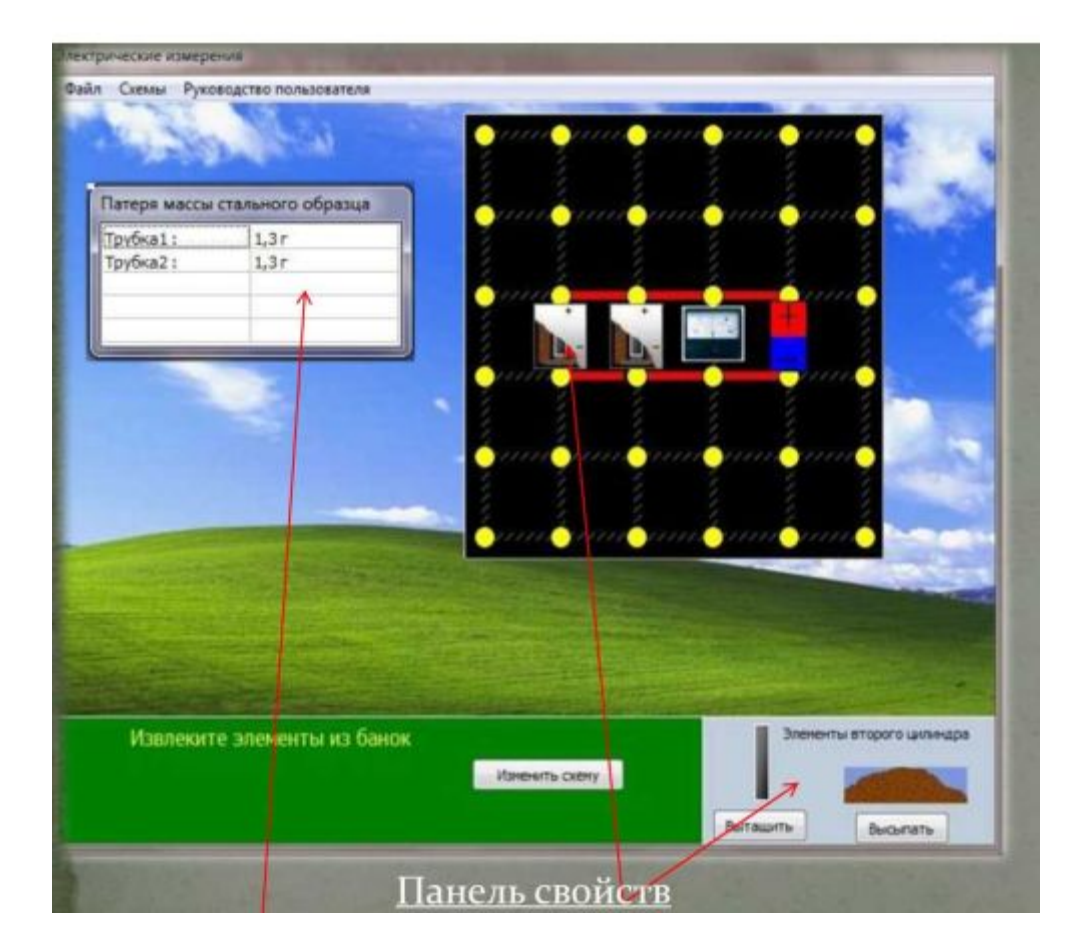

## После открытия второй схемы получим:

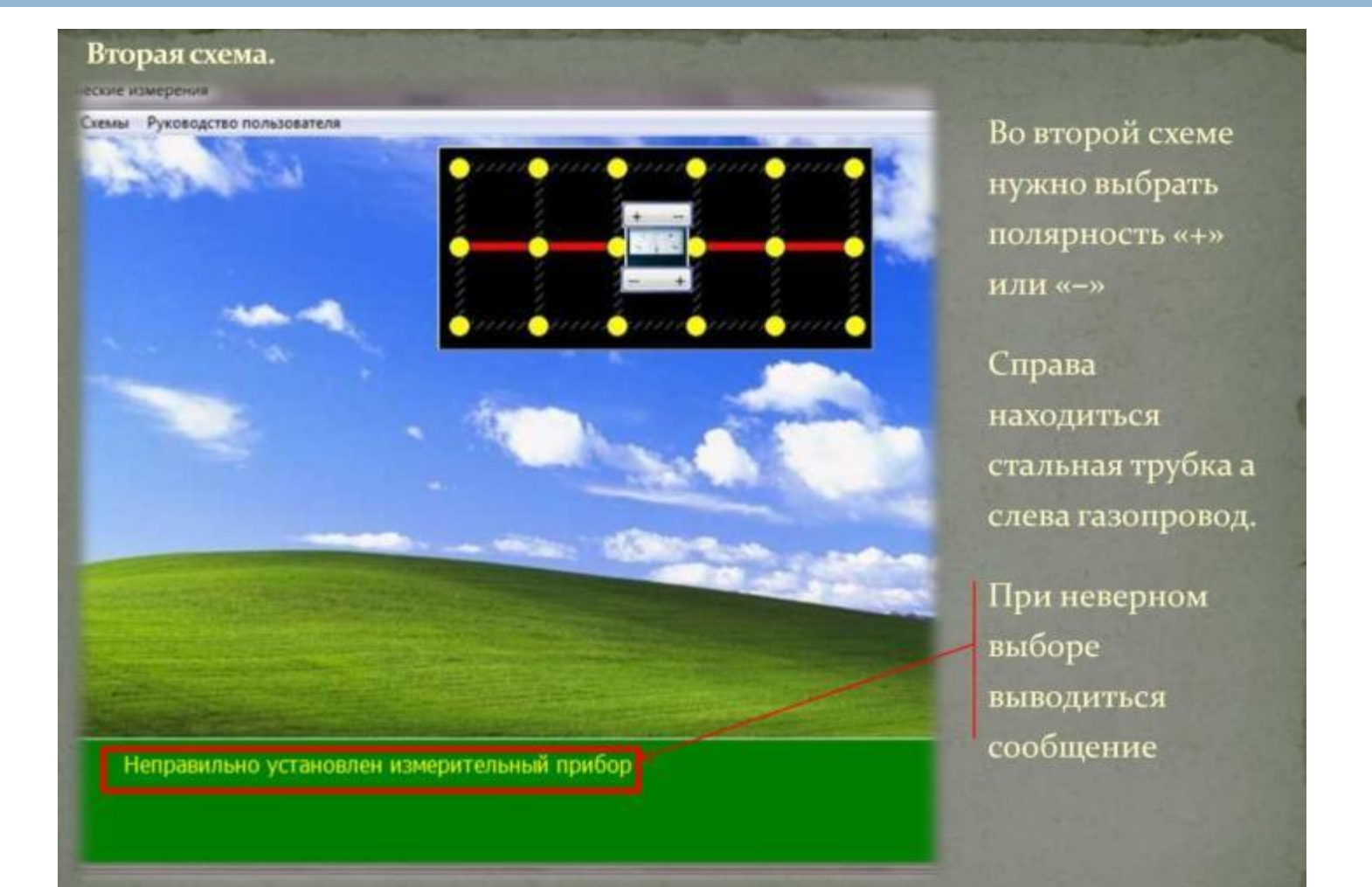

# Работа с программой

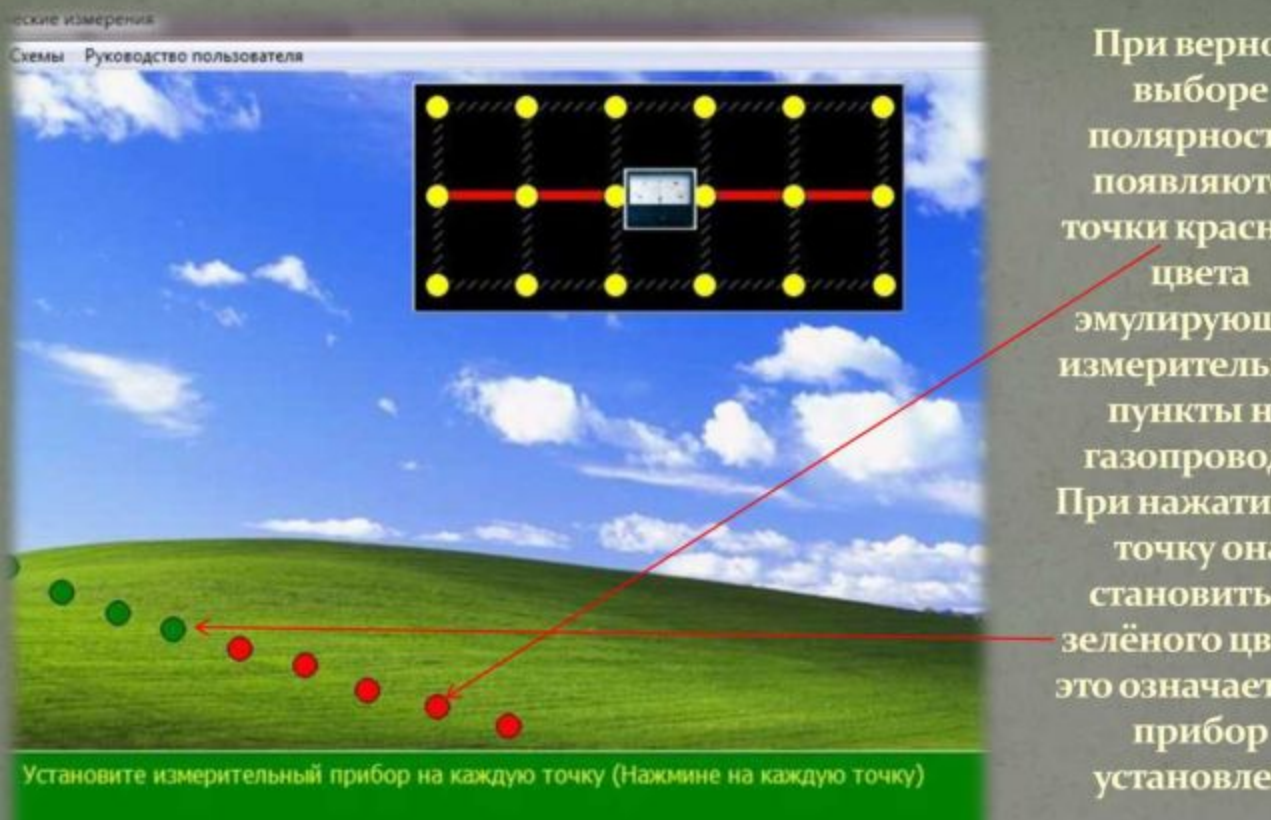

При верном выборе полярности, **ПОЯВЛЯЮТСЯ** точки красного эмулирующие измерительные пункты на газопроводе. При нажатии на точку она становиться зелёного цвета, это означает что прибор установлен.

## Результаты работы с программой

После нажатия всех точек выводиться график эмитирующий расчёты коррозийного состояния земли.

Тут же выводиться и коэффициент коррозии земли в каждой точке.

Результаты вносятся в специальные протоколы и производятся необходимые вычисления.

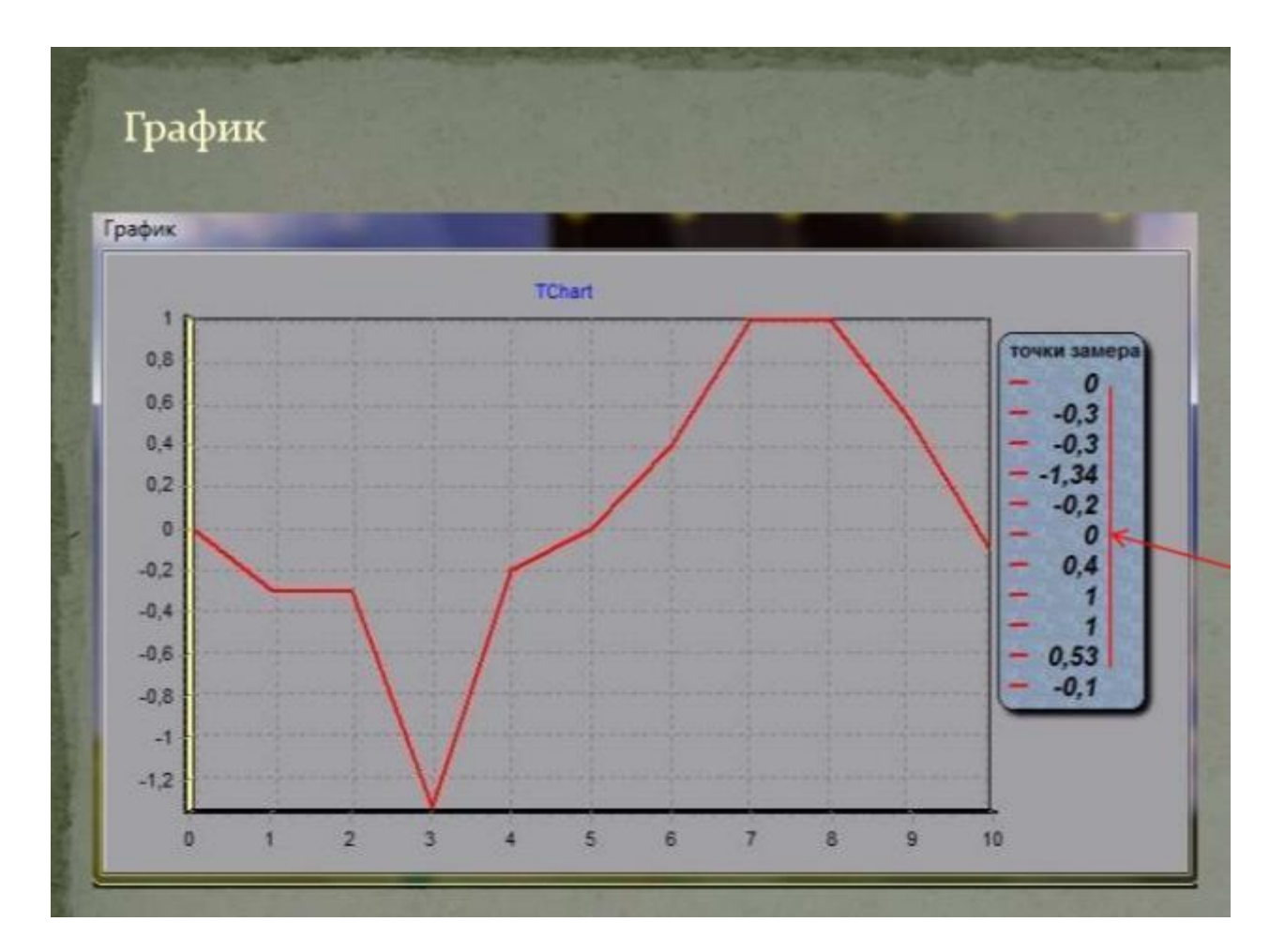

# Виды заполняемых документов

#### Виды протоколов в которые необходимо вносить результаты

Протокол определения удельного электрического сопротивления грунта в лабораторных условиях

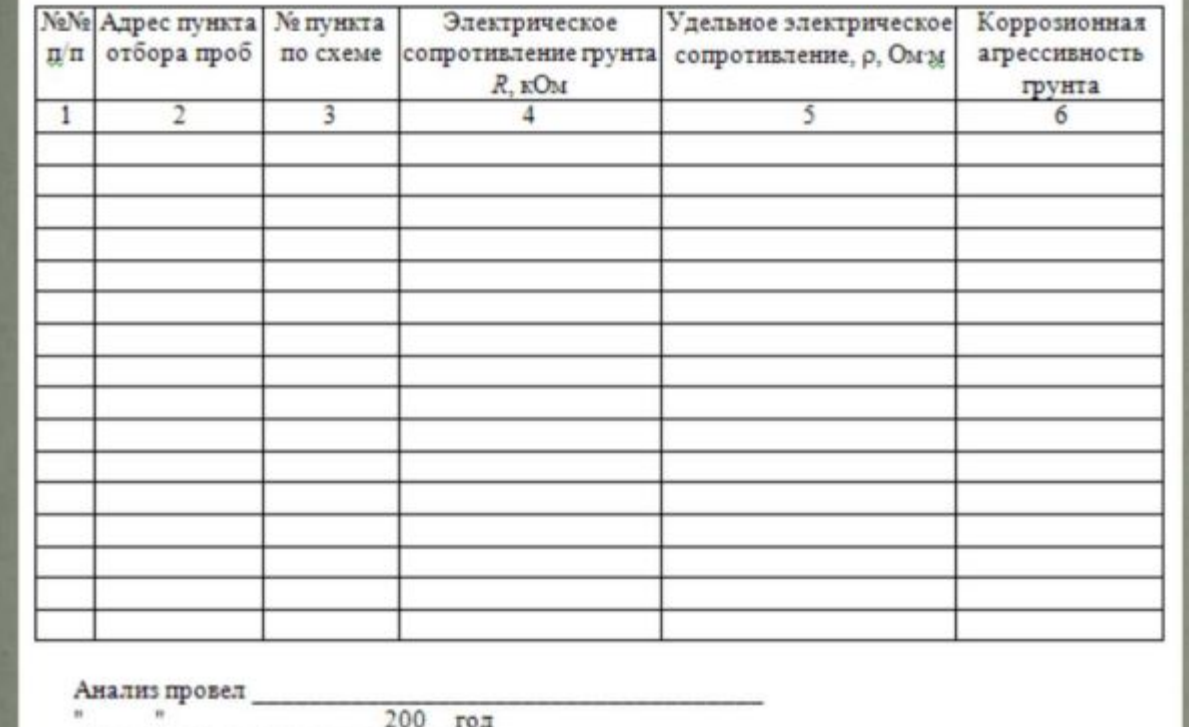

## Протокол, заполняемый для схемы 2

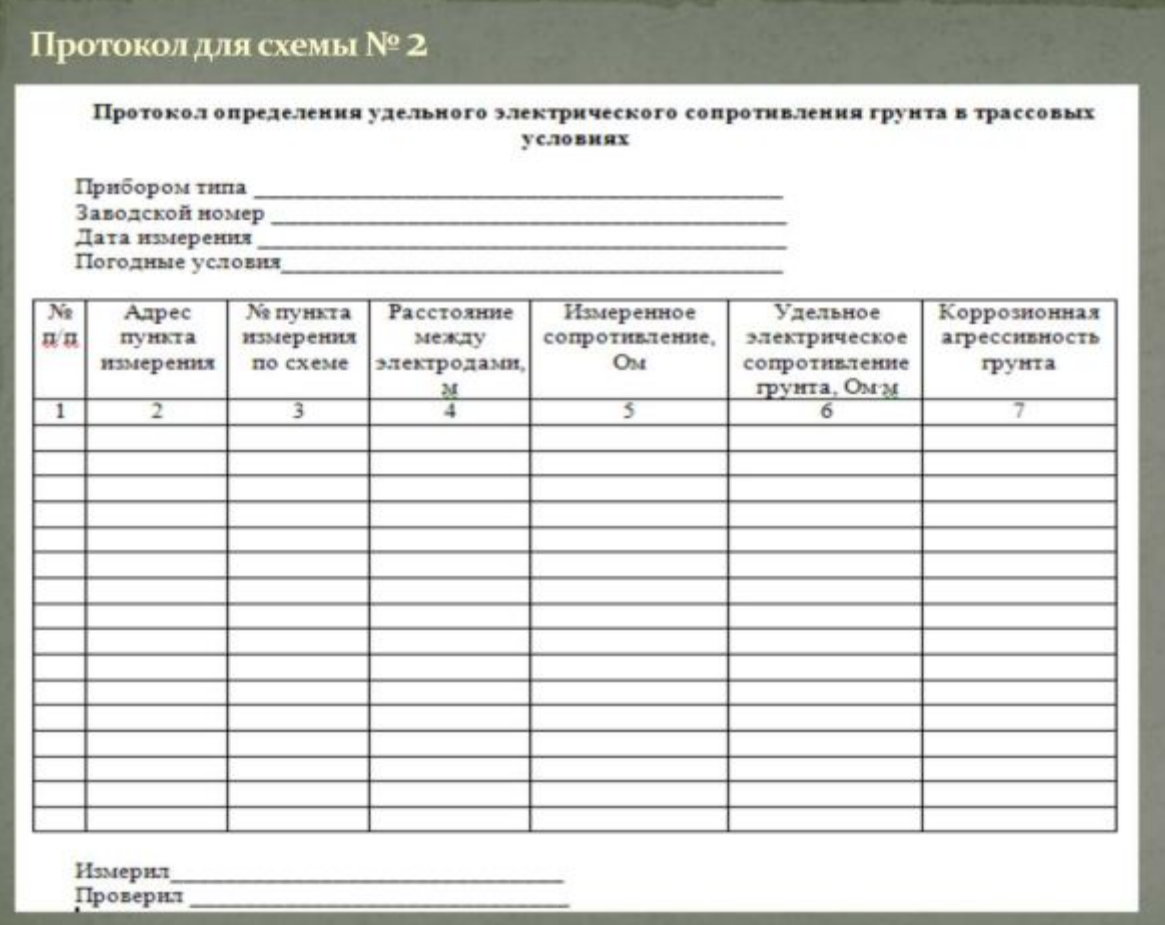

# Выводы:

- <sup>◻</sup> В ходе проведения работы проверяются и закрепляются знания и умения, полученные при изучении темы «Техническое обследование подземных газопроводов».
- <sup>◻</sup> Программа освобождает время для анализа полученных решений и их графической интерпретации; позволяет преподавателю проводить занятие в форме самостоятельной работы за компьютерами, оставляя за собой роль руководителя и консультанта; позволяет преподавателю с помощью компьютера быстро и эффективно контролировать знания учащихся.
- <sup>◻</sup> Задания практической работы включают в себя два типа измерений: измерение удельного сопротивления грунта и определение коррозионной активности грунта по потере массы образца. Разнообразность вариантов обеспечивается за счет разных показаний приборов, выбираемых программой в случайном порядке.
- <sup>◻</sup> Итог работы подводится по результатам построенных графиков, заполненных протоколов и сделанных выводов.

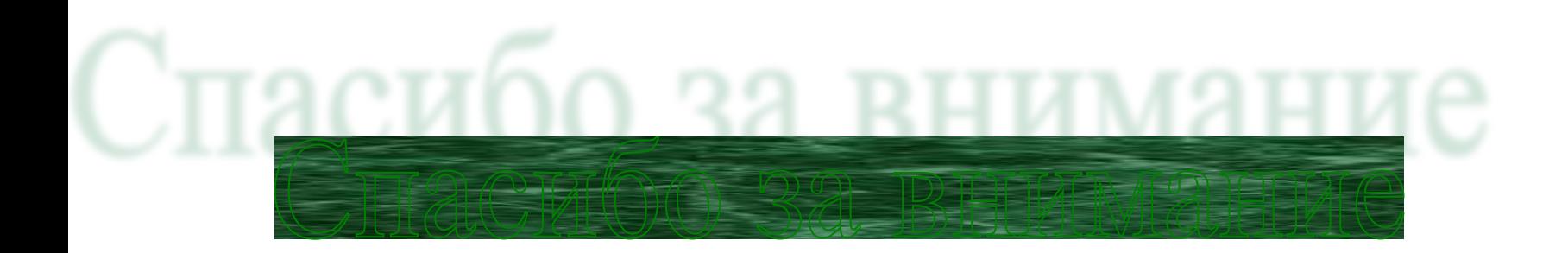